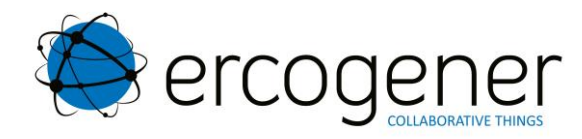

# **Guide Utilisateur**

# **EG-IoT-xxxx**

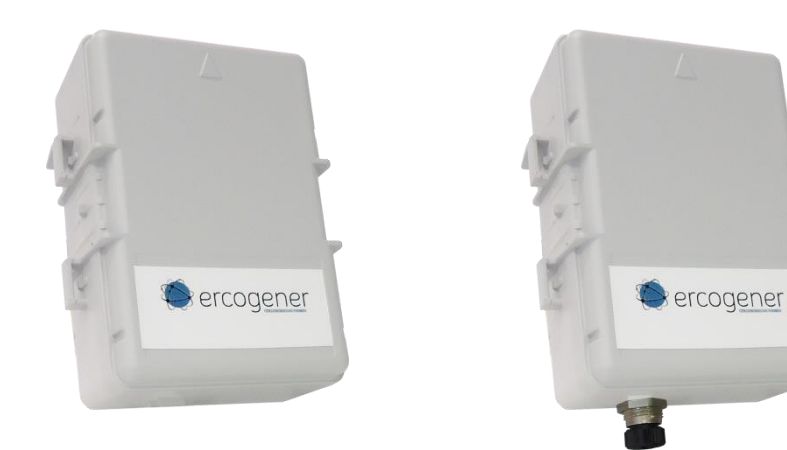

Référence : EG-IoT\_1114\_UG\_010\_FR

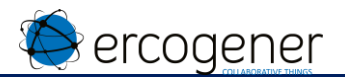

#### Evolution du document

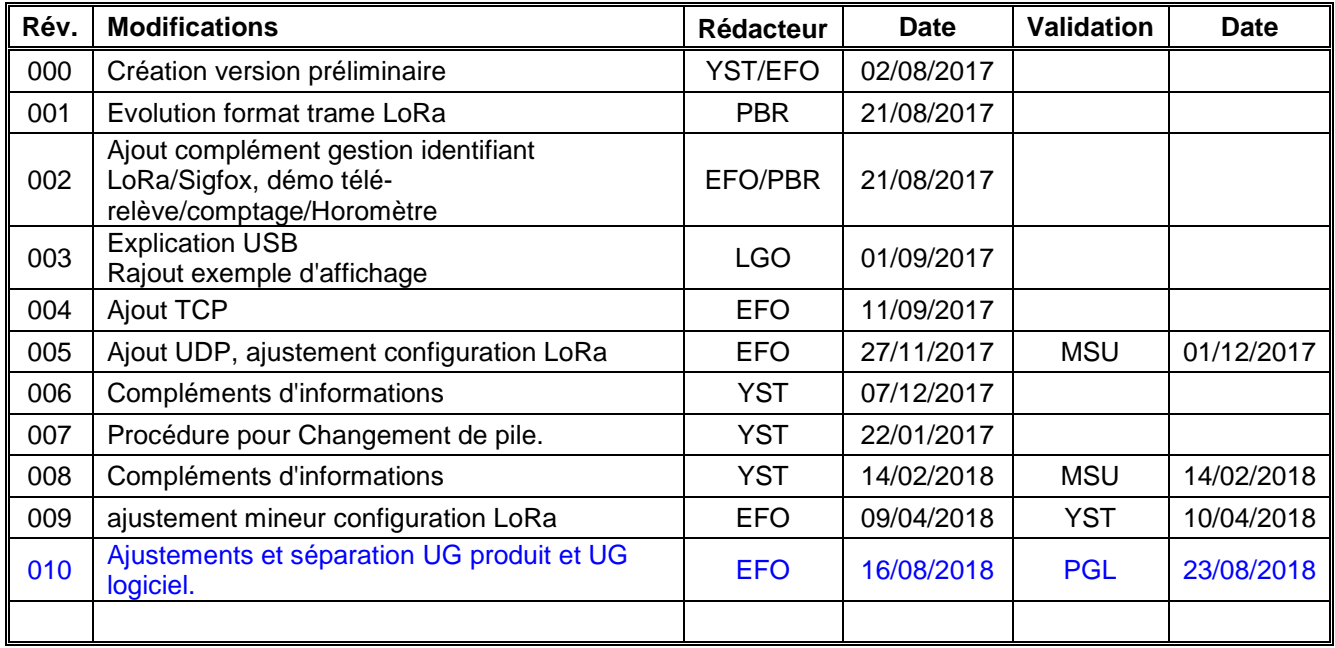

Les principales évolutions de cette documentation par rapport à la version précédente sont facilement identifiables lors de la lecture sur un écran par la couleur bleu du texte.

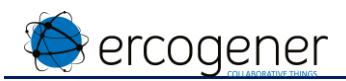

#### **TABLE DES MATIERES**

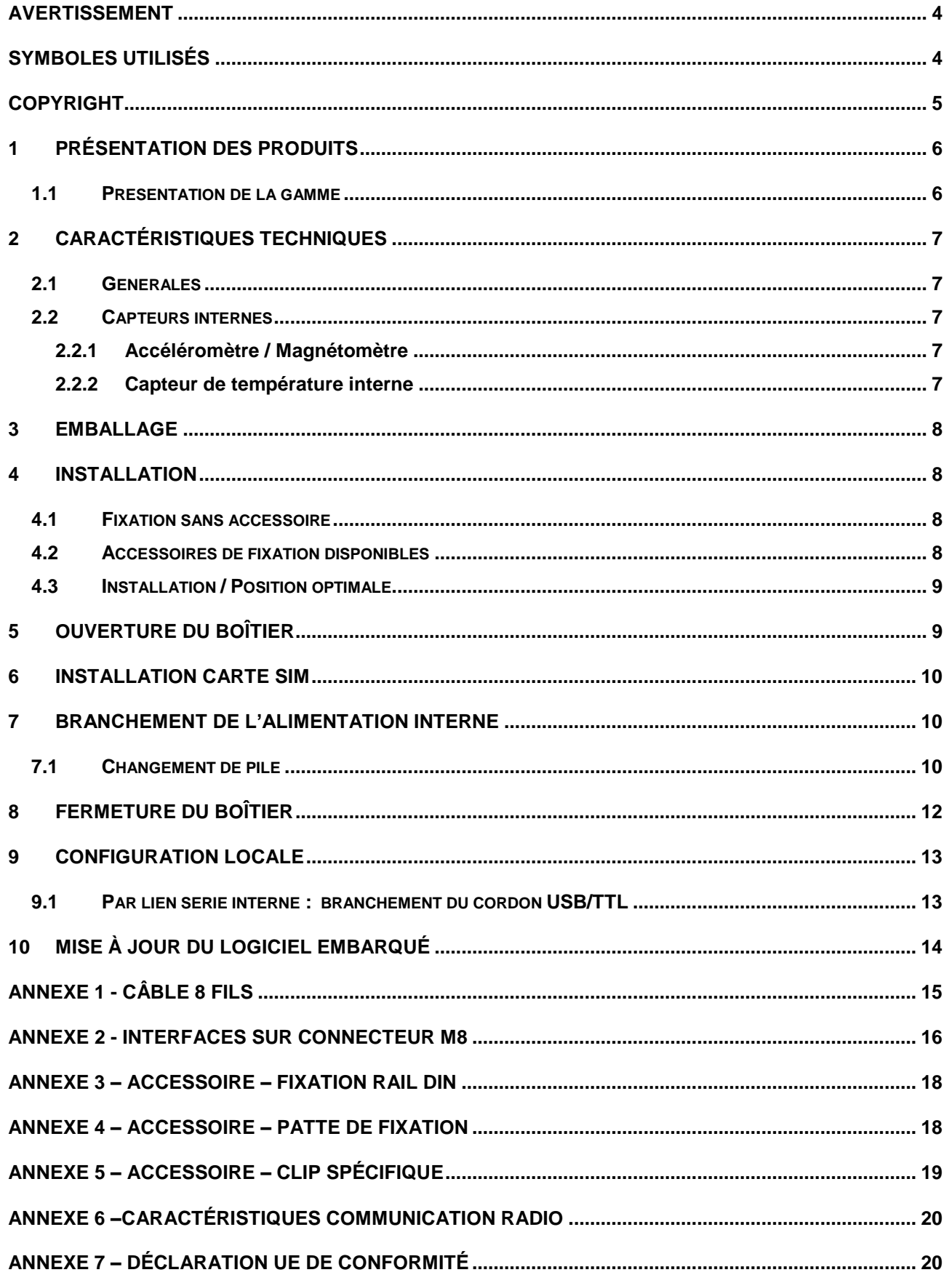

**EG-IoT\_1114\_UG\_010**\_FR**.docx Page 4 / 20**

# <span id="page-3-0"></span>**Avertissement**

ercogener

- Ce document contient les informations de mise en service des produits **EG-IoT xxxx** à partir d'une application embarquée **EaseEG-IoT**.
- ercogener ne peut être tenu responsable pour :

Les problèmes survenant d'une utilisation inappropriée du **EG-IoT xxxx**.

Les problèmes survenant d'une mauvaise configuration

Les disfonctionnements survenant de l'absence ou de la mauvaise couverture des réseaux GSM, GPRS, UMTS, LTE-M1, GNSS, LoRa, Sigfox

Les disfonctionnements si le produit est utilisé pour la surveillance de personnes physiques où la vie humaine est en jeu.

- ercogener se réserve le droit de modifier les fonctionnalités de ses produits "**EG-IoT xxxx**" sans avis préalable.
- **- lorsque l'équipement est ouvert, ne pas réaliser d'opérations autres que celles prévues dans ce document.**
- Aucune pièce à l'intérieur n'est réparable par l'usager. L'**EG-IoT xxxx** doit être retourné à l'usine pour toute réparation.
- Afin de garantir la compatibilité électromagnétique, la longueur du câble de liaison série et du câble d'alimentation et du câble des entrées / sorties, ne doivent pas dépasser une longueur de 3 mètres.
- Utilisé avec une alimentation extérieure, **l'EG-IoT xxxx** ne doit pas être alimenté directement par le secteur, un adaptateur de tension, source à puissance limitée, doit être utilisé.

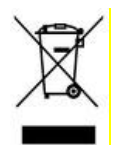

Ce symbole apposé sur le produit, ses accessoires, son emballage ou sa documentation indique que ni le produit, ni ses accessoires électroniques usagés (câbles de connexion, etc.) ne doivent être jetés avec les autres déchets ménagers. METTRE AU REBUT LES PILES, BATTERIES USAGEES CONFORMEMENT AUX INSTRUCTIONS USUELLES

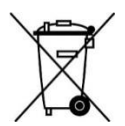

Ce symbole apposé sur la pile ou la batterie, son emballage ou sa documentation indique que la pile ou la batterie de ce produit ne doit pas être jetée avec les autres déchets ménagers mais dans le circuit de collecte adapté.

Dans la gamme EG-IoT il existe 2 nuances de gris : Les premiers produits EG-IoT sont livrés dans des boîtiers de couleur gris foncé (RAL7012). Les productions seront progressivement modifiées avec des boîtiers de couleur gris clair (RAL7035).

# <span id="page-3-1"></span>**Symboles utilisés**

Les symboles suivants sont utilisés pour mettre en évidence des informations importantes dans le manuel.

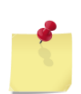

Un symbole d'information essentielle relative au module d'intégration et de performance.

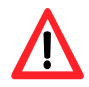

Un symbole d'avertissement indique les actions qui pourraient nuire ou endommager le module

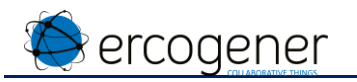

# <span id="page-4-0"></span>**Copyright**

La reproduction, le transfert, la distribution ou le stockage d'une partie ou de la totalité du contenu de ce document, sous quelque forme que ce soit, sans l'autorisation écrite préalable d'ercogener est interdite.

**EG-IoT** est une marque **d'ercogener**.

L'utilisation de certains produits ou services décrits dans ce document peut nécessiter la souscription à un abonnement payant. La disponibilité de certains produits ou services décrits dans ce document peut varier suivant les configurations et les matériels.

Dans certains pays, des restrictions d'utilisation des appareils peuvent exister. Renseignez-vous auprès des administrations locales légalement compétentes.

Le contenu de ce document est fourni "en l'état". À l'exception des lois obligatoires applicables, aucune garantie sous quelque forme que ce soit, explicite ou implicite, y compris, mais sans s'y limiter, les garanties implicites d'aptitude à la commercialisation et d'adéquation à un usage particulier, n'est accordée quant à la précision, à la fiabilité ou au contenu du document. **ercogener** se réserve le droit de réviser ce document ou de le retirer à n'importe quel moment sans préavis.

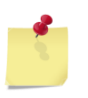

**ERCOGENER ne peut en aucun cas être tenu pour responsable de toute perte de données ou de revenu, ainsi que de tout dommage particulier, incident, consécutif ou indirect. Voir conditions générales de vente**

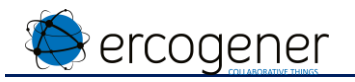

# <span id="page-5-0"></span>**1 Présentation des produits**

Les produits issus de la famille **EG-IoT-xxxx** sont adaptés à des environnements extérieurs sévères. Ils sont tous étanches et résistent aux chocs mécaniques.

Compacts, avec des antennes intégrées longue portée et une grande autonomie, ils sont faciles à mettre en œuvre. La possibilité d'avoir deux technologies de communication LPWAN+3G vous permet d'avoir un produit orienté applications critiques.

Ces produits sont destinés à des cas d'usages divers comme la géolocalisation, la télé-relève, le comptage, la supervision à distance…

Ce document présente les caractéristiques générales et la mise en œuvre fonctionnelle.

#### <span id="page-5-1"></span>**1.1 Présentation de la gamme**

#### **Présentation générale de la gamme**

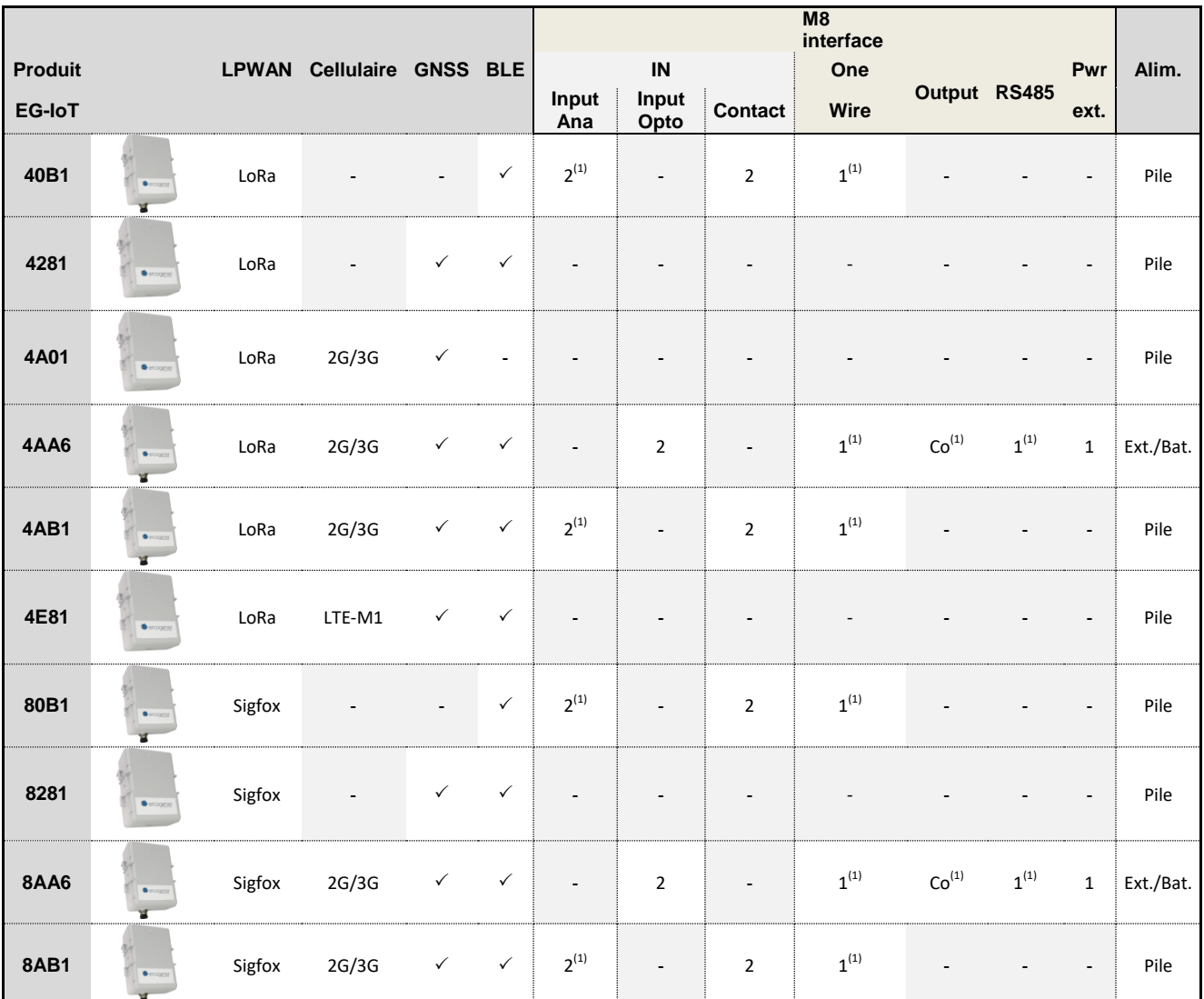

(1)Fonctionnalité en cours de développement logiciel

 $\checkmark$  Disponible

- Non Applicable

(Voir annexes pour plus de détails)

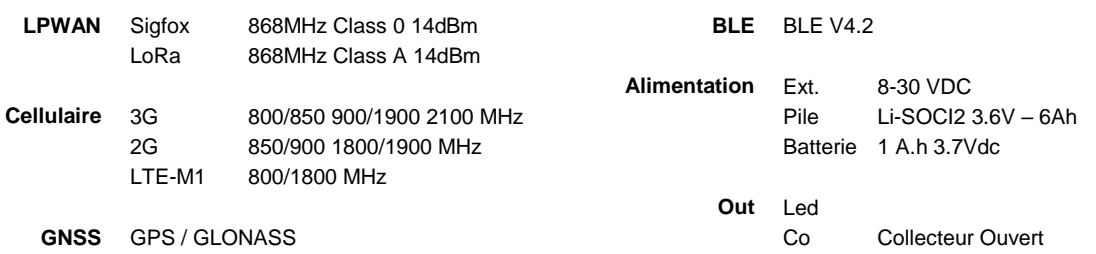

Les descriptions et illustrations non contractuelles du présent document sont données à titre indicatif. ERCOGENER se réserve le droit d'apporter toute modification.

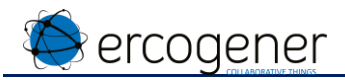

# <span id="page-6-0"></span>**2 Caractéristiques techniques**

#### <span id="page-6-1"></span>**2.1 Générales**

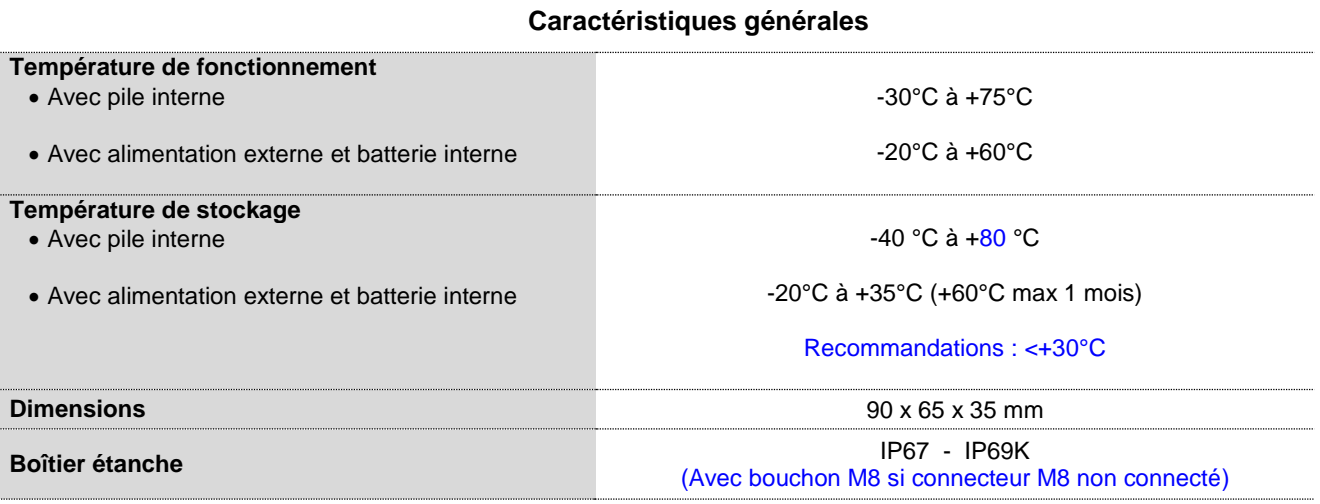

#### <span id="page-6-2"></span>**2.2 Capteurs internes**

#### <span id="page-6-3"></span>**2.2.1 Accéléromètre / Magnétomètre**

#### **Caractéristiques Accéléromètre / Magnétomètre**

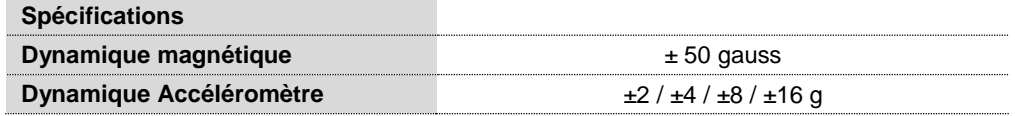

Les axes X, Y et Z sont identiques pour l'accéléromètre et le magnétomètre.

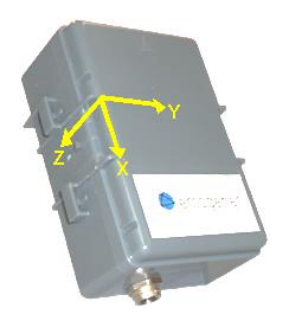

#### <span id="page-6-4"></span>**2.2.2 Capteur de température interne**

#### **Caractéristiques capteur de température**

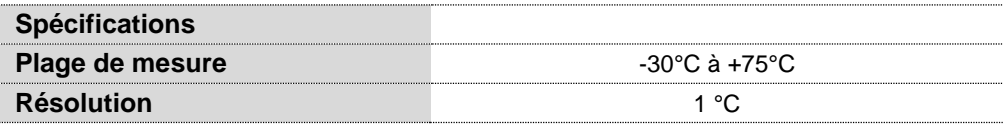

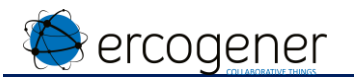

# <span id="page-7-0"></span>**3 Emballage**

Livré avec

- Un boîtier **EG-IoT - xxxx**
- Une notice d'installation

En fonction de la variante

- Un cordon 8 fils équipé d'un connecteur M8
- Un bouchon d'étanchéité M8 pour les produits équipés d'un connecteur M8.

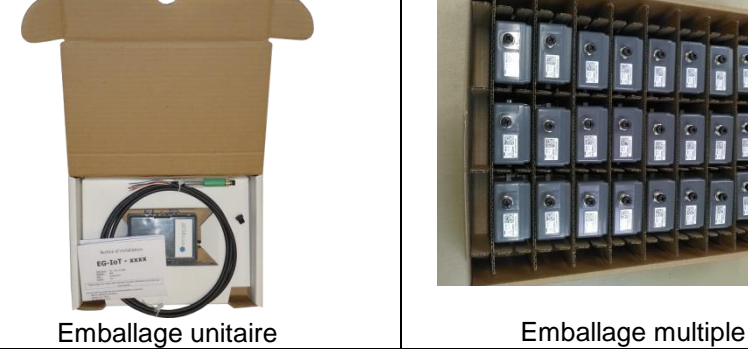

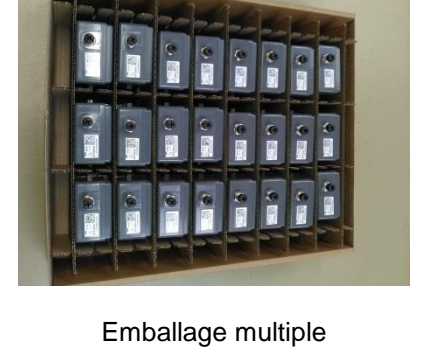

# <span id="page-7-1"></span>**4 Installation**

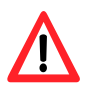

Le produit doit être configuré avant son installation. Dans le cas d'une communication cellulaire, la carte SIM doit être insérée avant la configuration du produit.

#### <span id="page-7-2"></span>**4.1 Fixation sans accessoire**

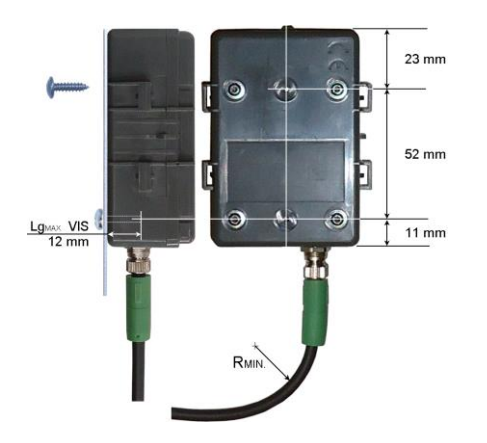

#### **Par 2 vis**

Autoformeuses pour thermoplastiques  $\varnothing$  3 mm x Lg<sub>MAX.</sub> : 12 mm

Rayon de courbure minimal du câble pose fixe  $R_{MIN} = 25.5$  mm pose souple  $R_{MIN} = 51$  mm

Autres possibilités :

- Colliers
- Adhésif double face
- …

<span id="page-7-3"></span>**4.2 Accessoires de fixation disponibles**

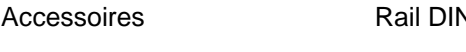

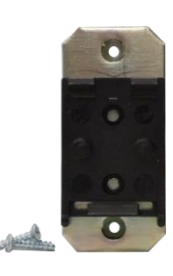

(Voir annexes pour plus de détails)

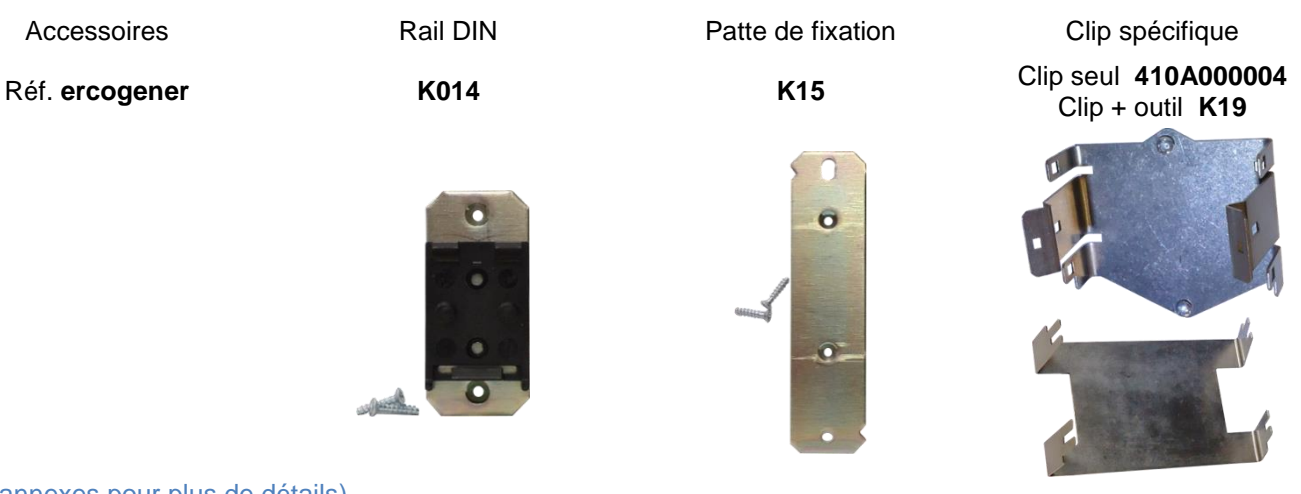

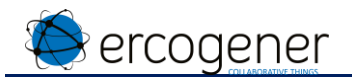

#### <span id="page-8-0"></span>**4.3 Installation / Position optimale**

Pour les conditions optimums d'émission et de réception

- La flèche doit être orientée vers le haut (voir figure ci-dessous)
- Eviter tous obstacles sur et devant l'appareil.
	- **Lorsque le câble M8 n'est pas connecté, mettre le bouchon sur le connecteur du boitier pour conserver l'étanchéité du produit**

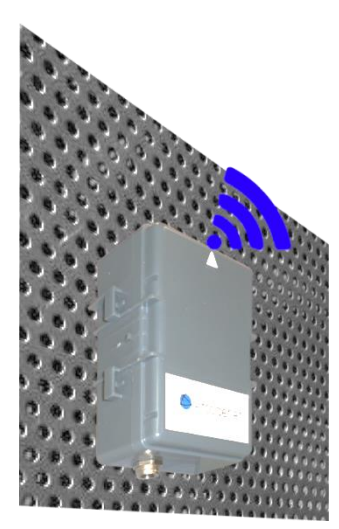

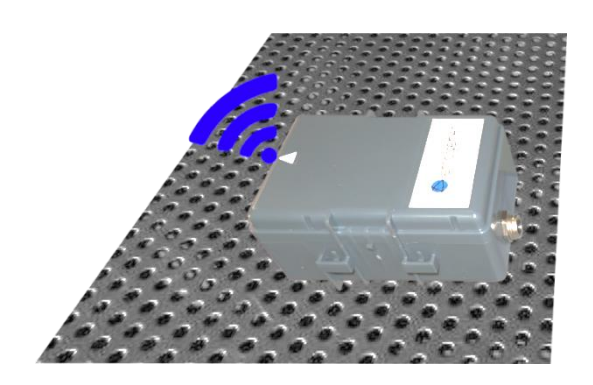

### <span id="page-8-1"></span>**5 Ouverture du boîtier**

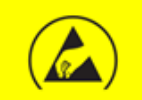

Ouverture de produit. Respecter les précautions de manipulations des produits sensibles aux décharges électrostatiques (**ESD**).

- Outillage : Tournevis TORX T10. Ruban adhésif Tournevis plat ou pièce de monnaie.
- 1 A l'aide du tournevis TORX T10 retirer les 4 vis sous le boîtier.

2 - Facultatif. Coller du ruban adhésif sur la partie inférieure à côté du connecteur M8.

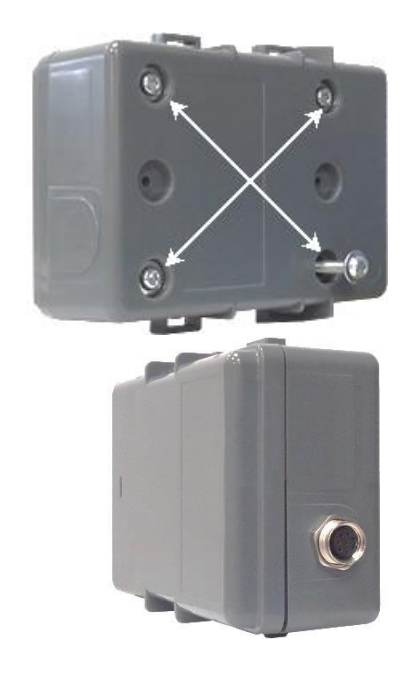

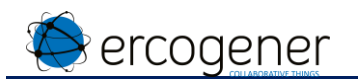

- 3 A l'aide du tournevis plat ou d'une pièce de monnaie écarter la partie supérieure de la partie inférieure en utilisant l'encoche prévue à cet effet.
- 4 Faire pivoter la partie supérieure en prenant comme axe de rotation la base du boîtier coté connecteur M8. Le ruban adhésif vous permettra d'éviter de tirer sur les connexions.

<span id="page-9-0"></span>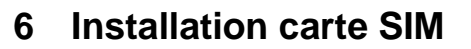

1 – Après avoir ouvert le boîtier (§ [5](#page-8-1) [Ouverture du](#page-8-1)  [boîtier\)](#page-8-1) Insérer la carte Micro SIM (format 3FF, format N°2 sur l'image ci-dessous).

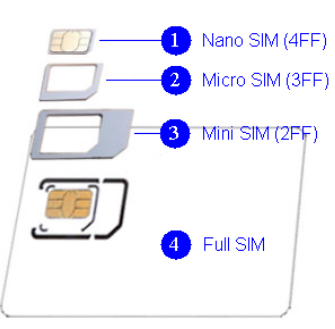

2 – Mettre en butée la carte Micro SIM.

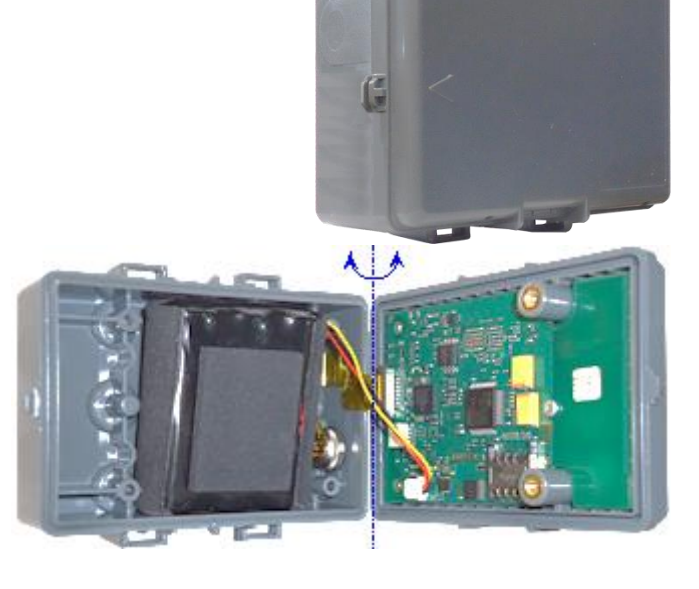

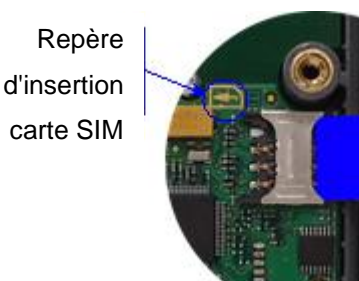

Repère d'insertion carte SIM

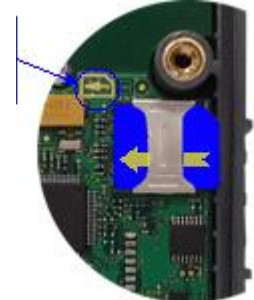

# <span id="page-9-1"></span>**7 Branchement de l'alimentation** i**nterne**

Le produit est livré avec son alimentation branchée. Il est en mode veille profonde.

Si l'alimentation est débranchée, le produit perd la date et l'heure, l'horodatage des trames et la fonction Keep Alive seront altérés jusqu'à sa prochaine mise à l'heure.

#### <span id="page-9-2"></span>**7.1 Changement de pile**

Référence ercogener de la pile : **K016**

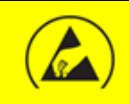

Ouverture de produit. Respecter les précautions de manipulations des produits sensibles aux décharges électrostatiques (ESD).

Les descriptions et illustrations non contractuelles du présent document sont données à titre indicatif. ERCOGENER se réserve le droit d'apporter toute modification.

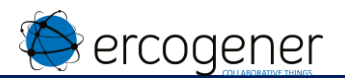

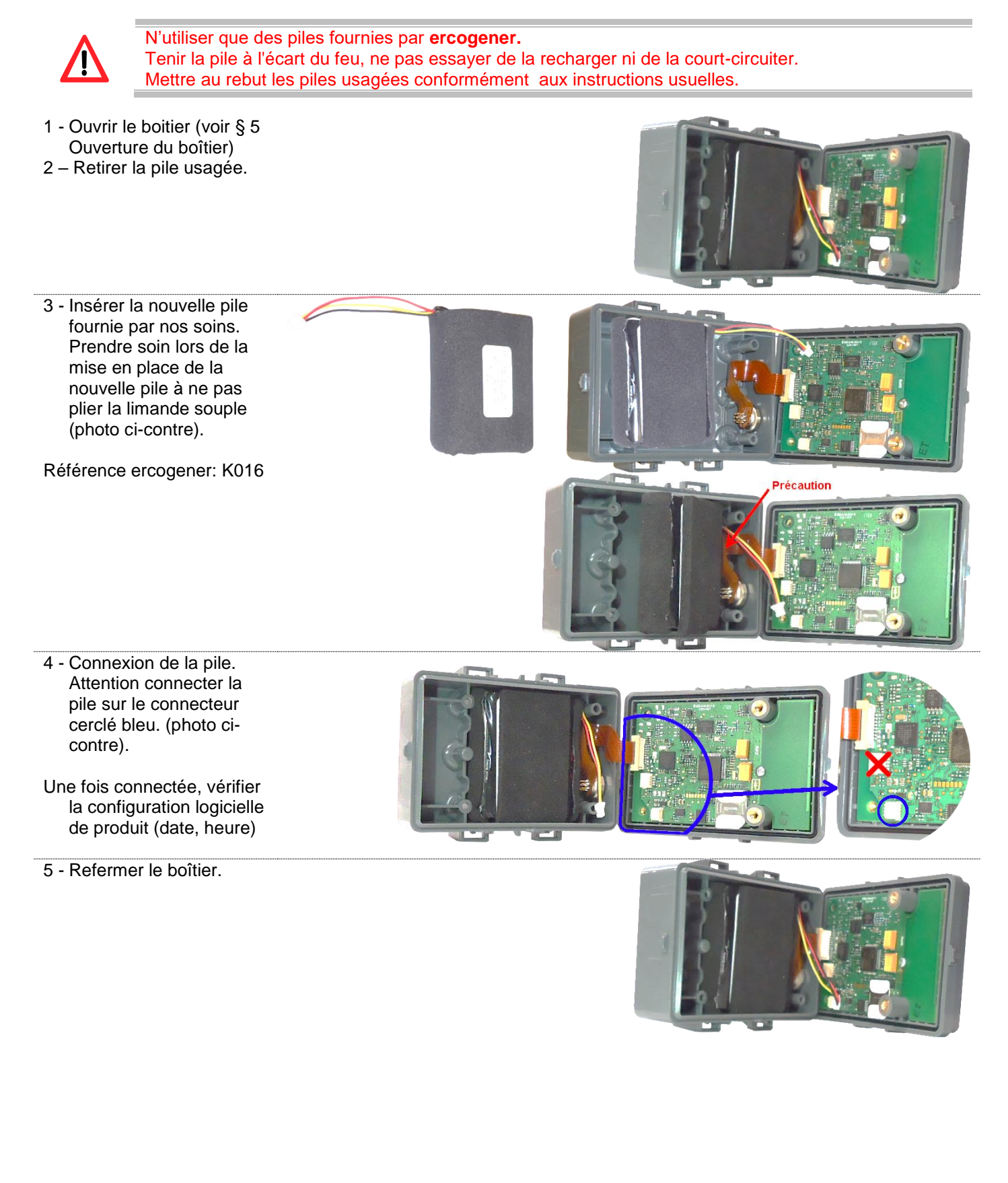

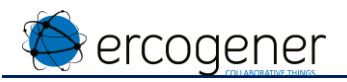

# <span id="page-11-0"></span>**8 Fermeture du boîtier**

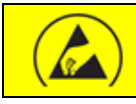

Ouverture de produit.

Respecter les précautions de manipulations des produits sensibles aux décharges électrostatiques (**ESD**).

- 1 Raccorder la limande si celle-ci est déconnectée
	- A Déverrouiller délicatement le connecteur.
	- B Insérer la limande.
	- C Verrouiller délicatement le connecteur.

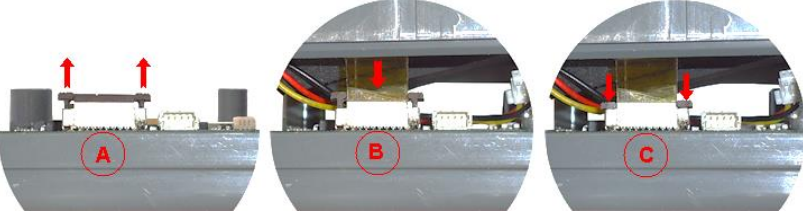

- 2 Raccorder la pile ou la batterie si celle-ci est déconnectée.
	- A Vérifier la présence de la carte SIM.
	- B Connecter la pile ou la batterie.
- 3 Vérifier lors de la mise en place de la pile ou batterie que le lexan ne soit pas plié.

- 4 Après la mise en place de la pile ou de la batterie, vérifier que les fils sont positionnés suivant la photo ci-contre.
- 5 Refermer le boîtier. S'assurer de la mise en place du joint sur les 4 vis pour assurer l'étanchéité.
- 6 A l'aide du tournevis TORX T10 mettre en place les 4 vis sous le boîtier. Dès que les vis sont en butée faire un quart de tour supplémentaire pour assurer l'étanchéité. Vérifier que le couvercle est bien plaqué sur la boîte.

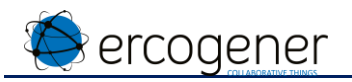

## <span id="page-12-0"></span>**9 Configuration locale**

<span id="page-12-1"></span>**9.1 Par lien série interne : branchement du cordon USB/TTL**

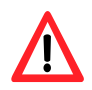

**Utiliser uniquement le cordon USB/TTL recommandé par ercogener (Réf. 4440Z00025).**

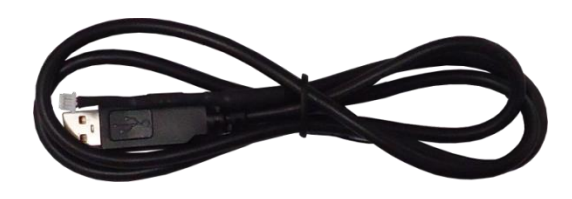

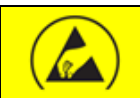

Ouverture de produit.

Respecter les précautions de manipulations des produits sensibles aux décharges électrostatiques (**ESD**).

- 1 Ecarter légèrement et délicatement la partie supérieure de la partie inférieure en prenant comme axe de rotation la partie opposée au connecteur M8.
- 2 Raccorder le cordon USB –TTL 4 points au connecteur de la carte.

Le composant convertisseur USB/TTL est dans la partie moulée du câble.

Utiliser un logiciel terminal d'invite de commande (type HyperTerminal de Windows par exemple) pour communiquer avec le produit.

La liaison entre le produit et le terminal s'effectue à l'aide d'un cordon USB/TTL: **115200,8,N,1.**

Relier le produit sur le terminal.

Attendre l'installation du driver USB.

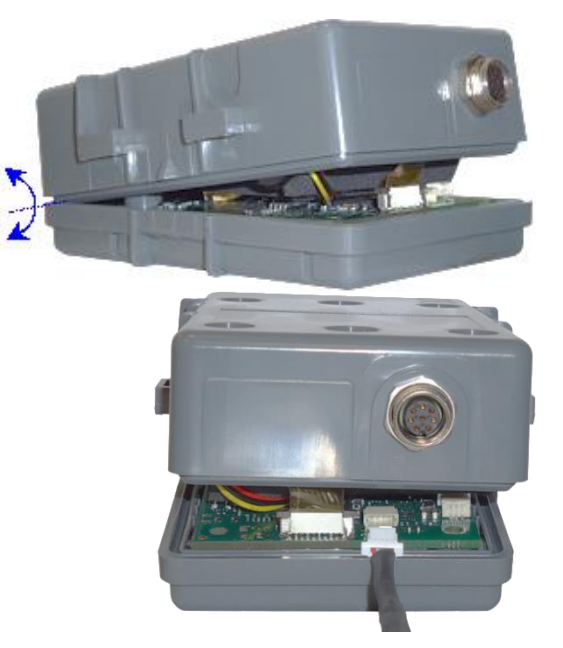

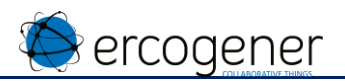

Une fois le driver installé aller dans le gestionnaire de périphérique pour connaitre le port COM attribué.

#### Exemple:

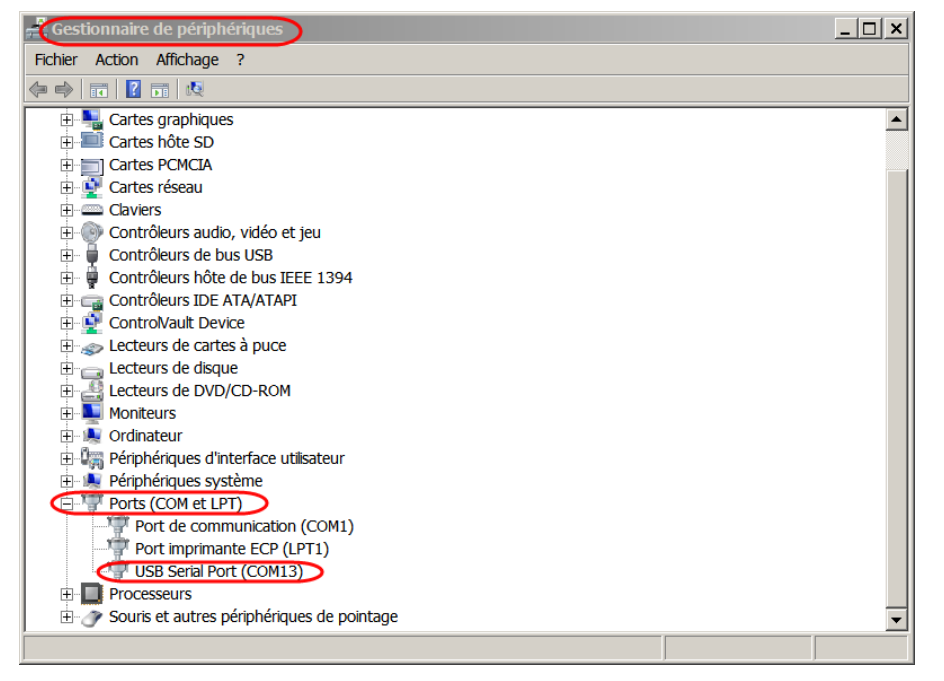

Démarrer votre terminal et sélectionner le port de communication attribué.

Appuyer deux fois sur la touche *'Entrée'*, avec un délai d'environ une demi-seconde entre les deux envois. Le produit démarre et envoie :

**WAIT** AT&D4 **READY** 

puis le menu principal apparaît.

Cette séquence peut prendre plusieurs secondes.

Lors de la navigation dans les sous-menus, le caractère CR (Carrier Return, 0x0d) est pris en compte pour la validation du choix. Attention, il est donc nécessaire de vérifier la configuration de votre terminal pour la touche « entrée »

Pour finaliser la configuration voir le document spécifique au logiciel EaseEG-IoT

# <span id="page-13-0"></span>**10 Mise à jour du logiciel embarqué**

Se munir du pack de mise à jour logicielle fourni exclusivement par ercogener et contenant :

- Le nouveau fichier binaire de l'application EaseEG-IoT
- L'outils de flashage : EG-IoT Flash LoaderVx.xx.exe avec sa dll : EG-IoTBootLib xxx.dll.
- Le user guide (UG) de l'application EaseEG-IoT

La procédure de la mise à jour du logiciel est décrite dans le user guide de l'application EaseEG-IoT

<span id="page-14-0"></span>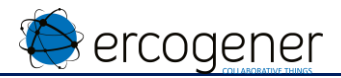

# **ANNEXE 1 - Câble 8 fils**

(Réf. ercogener : 4460508215)

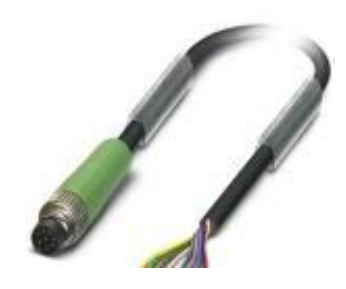

#### **Connecteur mâle M8 vue côté mâle**

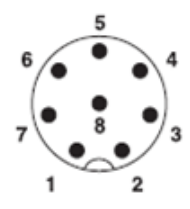

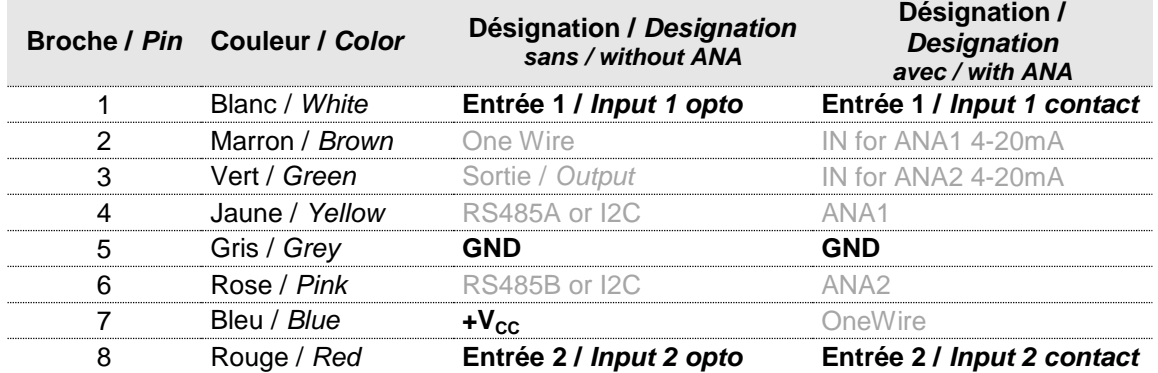

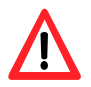

#### couper les fils non utilisés ou les isoler

#### **Caractéristique câble 8 fils**

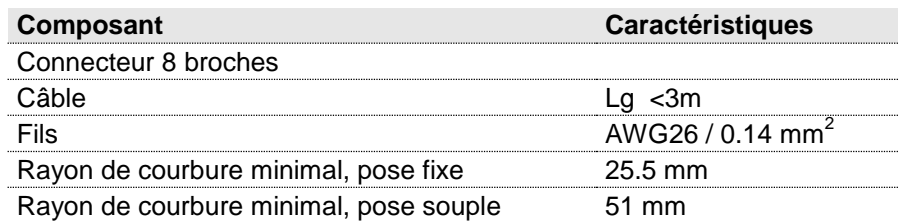

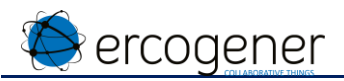

# **ANNEXE 2 - Interfaces sur connecteur M8 Entrée E1/E2**

<span id="page-15-0"></span>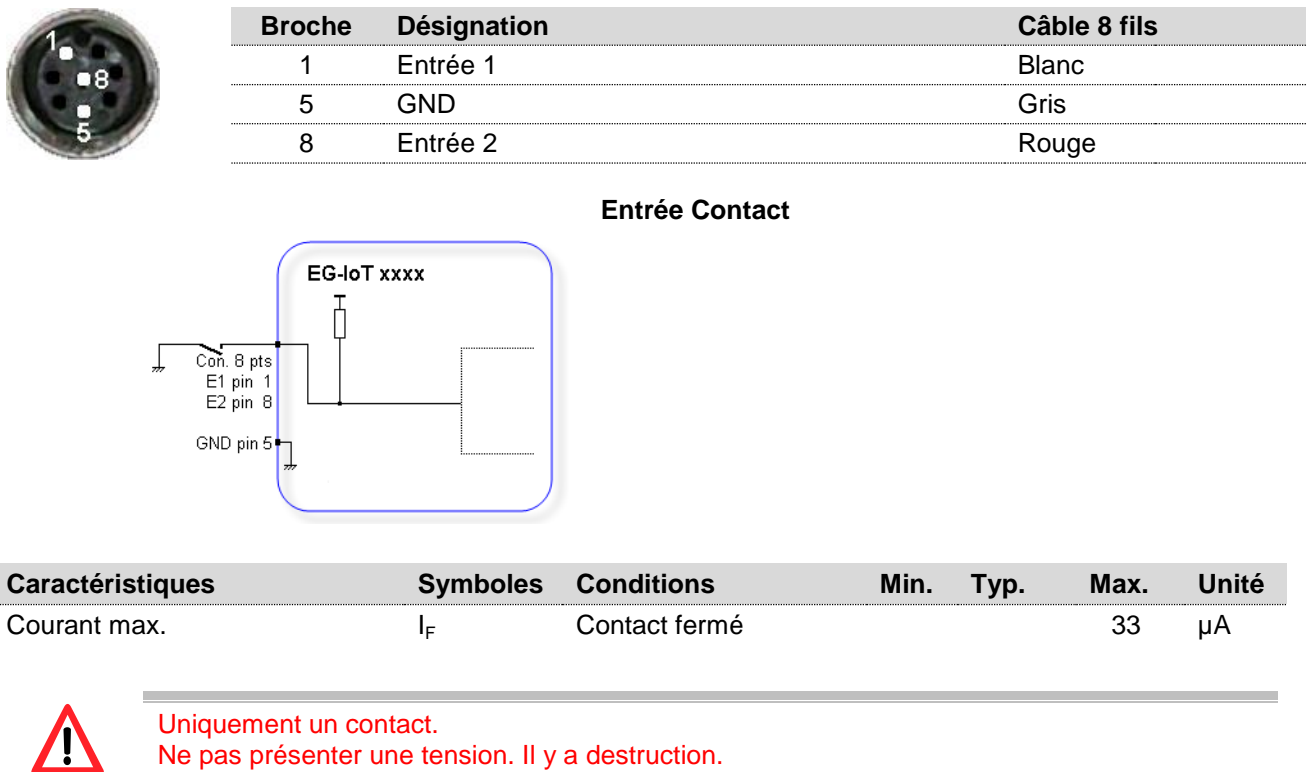

#### **Entrée opto couplée E1/E2**

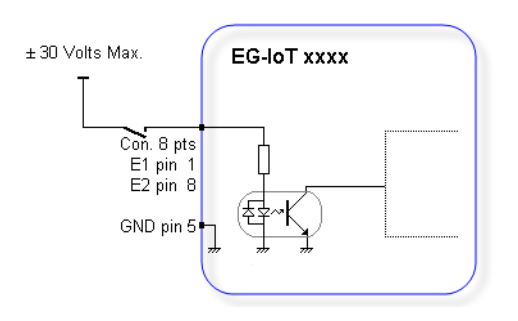

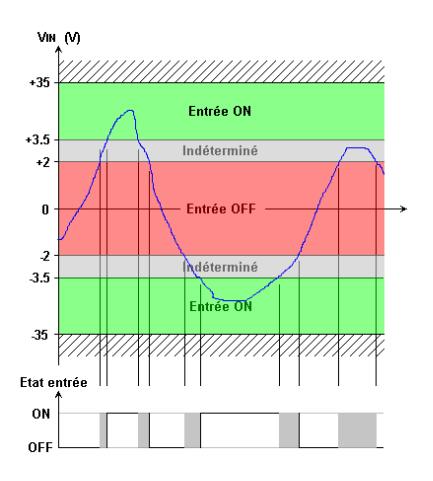

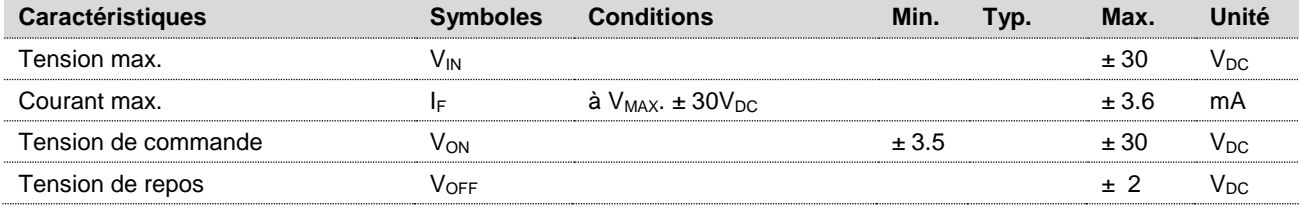

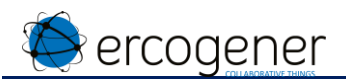

#### Alimentation +V<sub>cc</sub> (version sans entrées ANA)

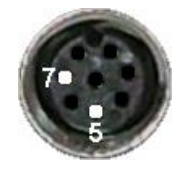

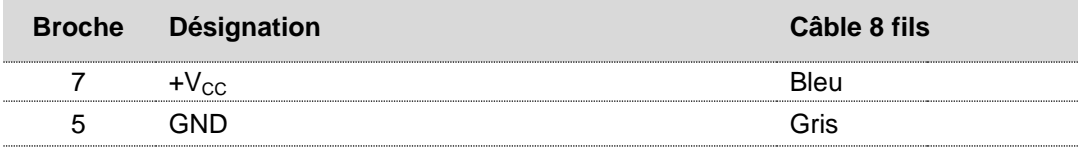

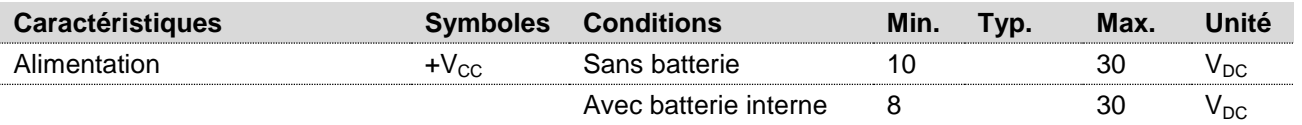

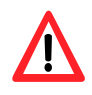

Alimentation de l'EG-IoT sur un véhicule 12V ou 24V : ajouter un fusible 2.5A en série. Sur véhicule 24V : ajouter une diode de redressement 2A 600V en série sur la masse. Type GPP20J ou équivalent.

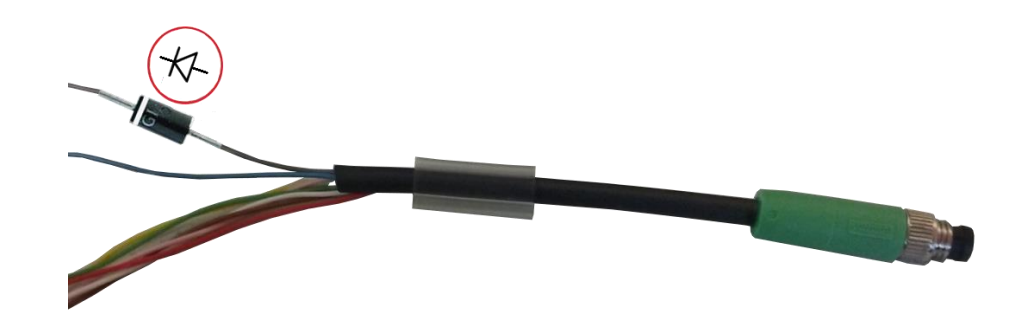

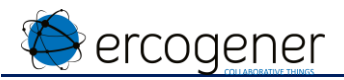

# **ANNEXE 3 – Accessoire – Fixation rail DIN**

(Réf. ercogener : K014)

<span id="page-17-0"></span>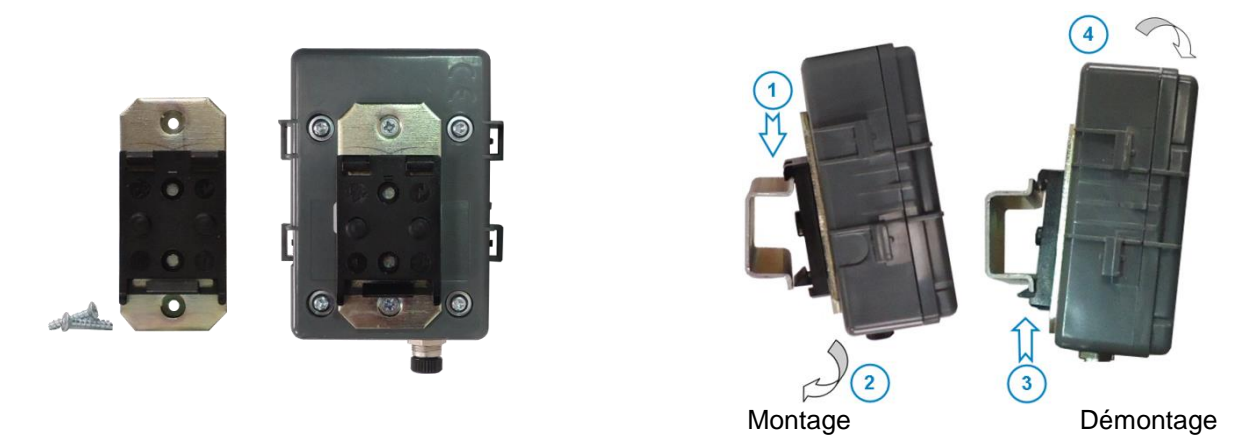

# **ANNEXE 4 – Accessoire – Patte de fixation**

(Réf. ercogener : K015)

<span id="page-17-1"></span>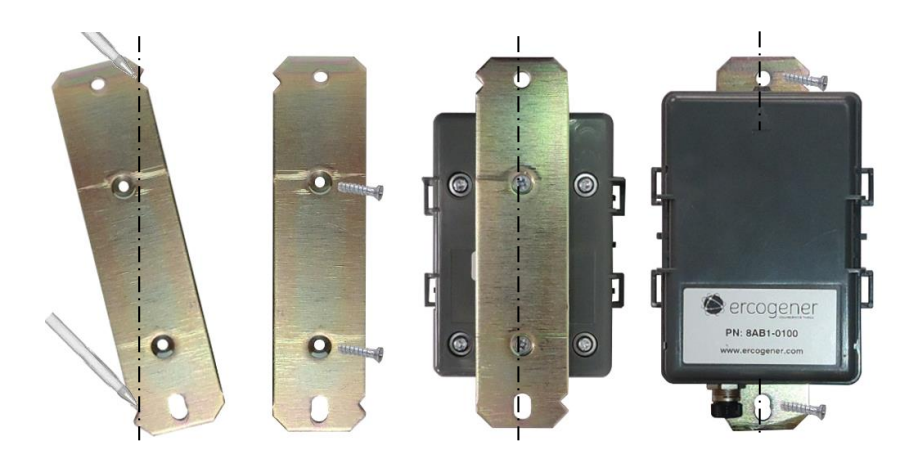

- A l'aide des 2 encoches situées sur la patte marquer l'emplacement de perçage pour les vis de fixation sur le support concerné.
- Fixer la patte sur le produit **EG-IoT-xxxx**
- Fixer l'ensemble sur le support concerné

<span id="page-18-0"></span>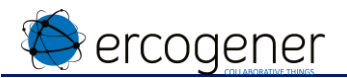

# **ANNEXE 5 – Accessoire – clip spécifique**

Im

Réf. ercogener : 410A000004

#### **Montage**

 Fixer le clip sur le support concerné par les deux trous de fixation prévus à cet effet.

 Clipper le boitier sur le clip en respectant le sens de montage (les point de fixation doivent se retrouver en face des trous de fixation du dessous du boitier).

Une fois inséré le produit est fixé et maintenu par 6 points d'ancrage. Le démontage n'est alors possible qu'avec un outil spécifique.

- Insérer l'outil sur le boitier en prenant soin que les languettes glissent entre la partie métallique et le boîtier. (Déverrouillage de 4 points d'ancrage).
- Ecarter les 2 oreilles latérales (2 points d'ancrage restant) puis retirer le boîtier

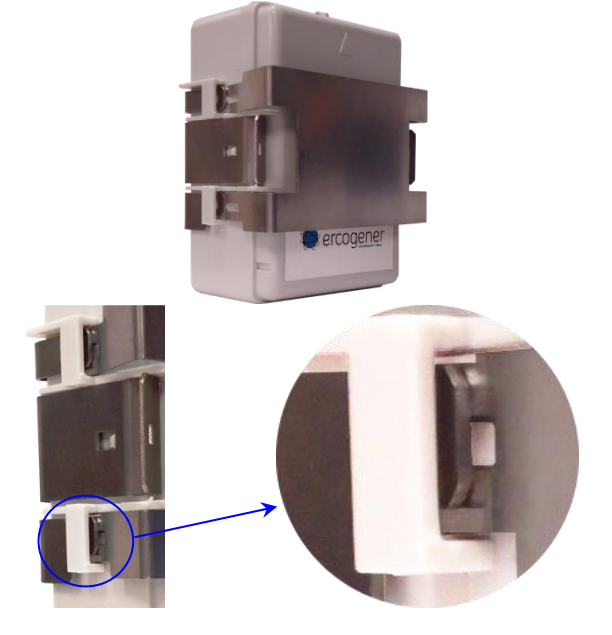

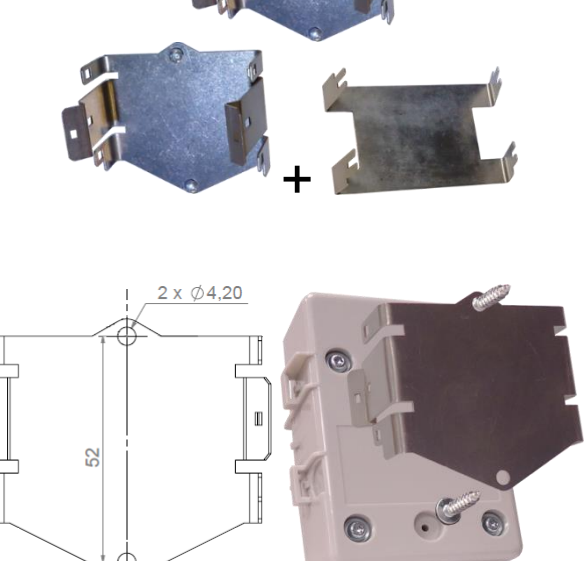

ercogener

Réf. ercogener : K019

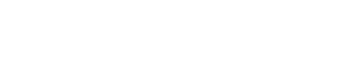

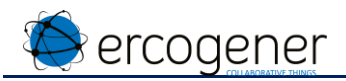

# **ANNEXE 6 –caractéristiques communication radio**

### <span id="page-19-0"></span>**Fréquences et puissances d'émission / sensibilité en réception**

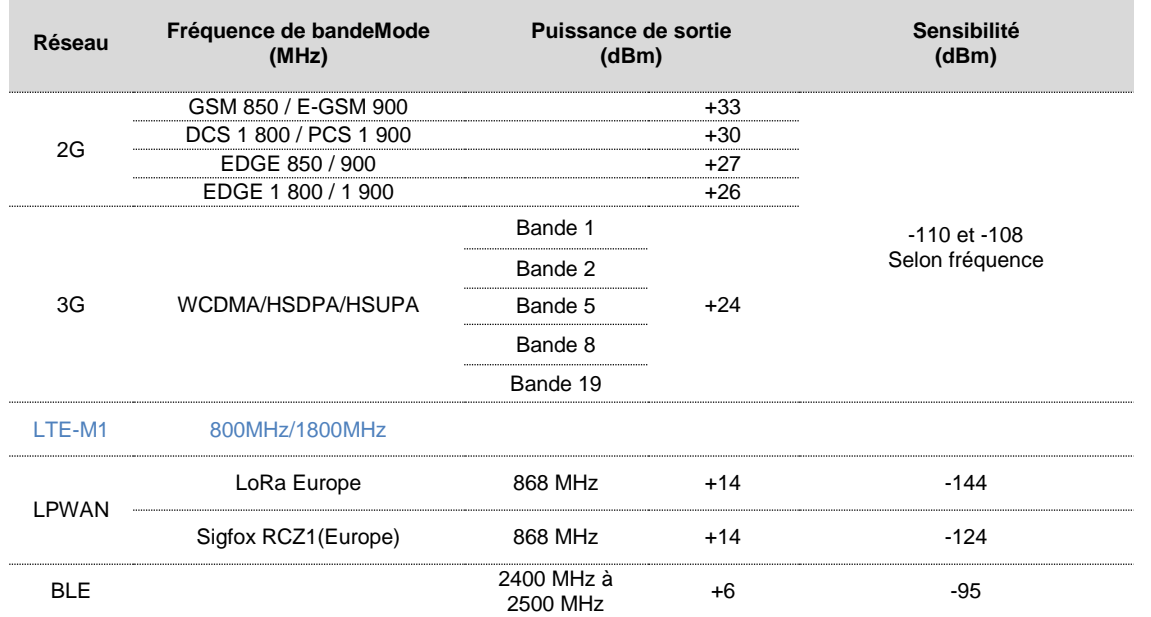

# **ANNEXE 7 – Déclaration UE de conformité**

# <span id="page-19-1"></span> $\epsilon$

#### **Déclaration UE de conformité**

ercogener déclare que l'équipement radioélectrique du type EG-IoT-xxxx est conforme à la directive 2014/53/UE. (RED).

Le texte complet de la déclaration UE de conformité est disponible à l'adresse suivante<www.ercogener.com>